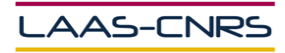

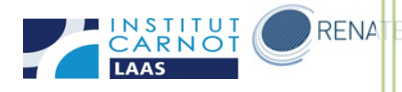

# Notice d'utilisation ApSy E100 dans la plateforme de micro et nanotechnologies du LAAS-CNRS

Décembre 2014

Auteurs : Libaude Guillaume

Salavagnac Ludovic

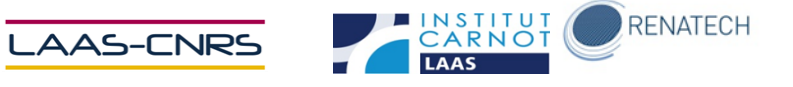

#### Table des matières

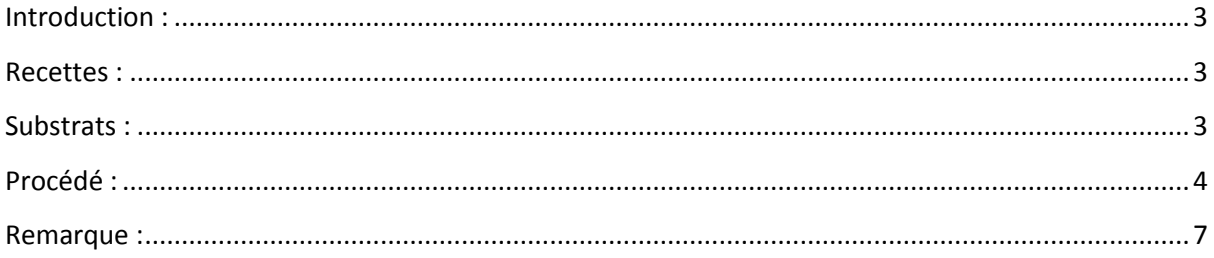

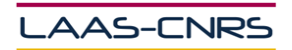

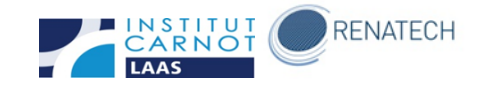

## <span id="page-2-0"></span>**Introduction :**

La machine est un équipement de métallisation sous vide par évaporation à effet joule.

## <span id="page-2-1"></span>**Recettes :**

Les recettes sont éditées par TEAM uniquement. Si vous souhaitez utiliser une recette qui n'est pas créée, veuillez contacter les personnes en charge de l'équipement.

Les métaux utilisés sont :

- Titane (Ti)
- $Or (Au)$
- Nickel (Ni)
- Germanium (Ge)
- Argent (Ag)
- Or-Germanium (AuGe)
- Autres sur demande (Cr, Pd, LiF…)

Il n'y a que deux creusets dans ce bâti.

## <span id="page-2-2"></span>**Substrats :**

L'appareil est configuré pour recevoir un seul substrat type wafer 4''. Des échantillons de forme spécifique peuvent être mis sur une plaque de 4''

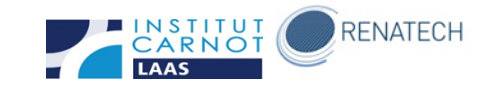

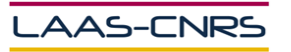

## <span id="page-3-0"></span>**Procédé :**

- **Ventilation : remise à l'air du bâti**

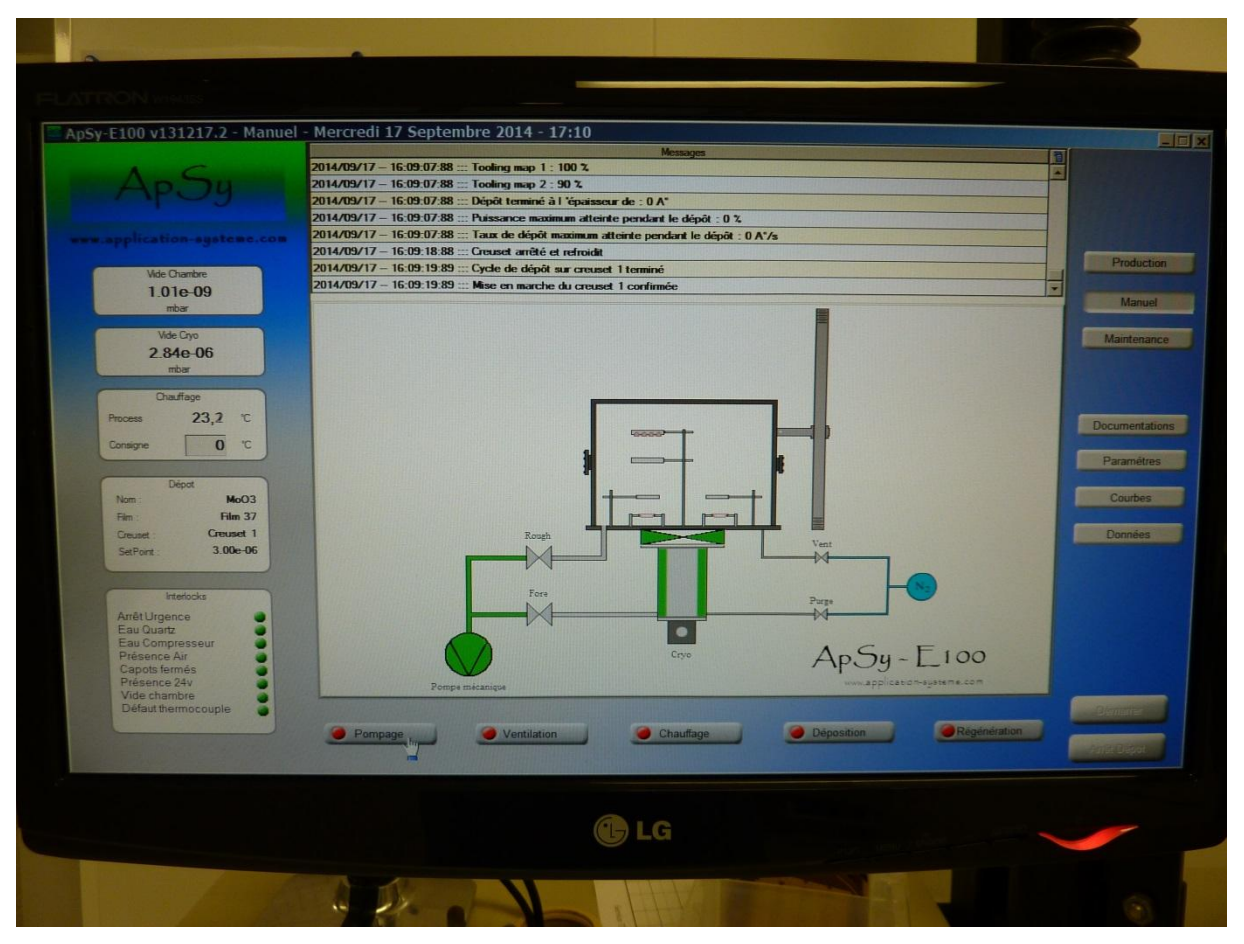

Cliquer sur la touche VENTILATION puis DEMARRER. La pression remontera à la pression atmosphérique ambiante.

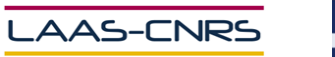

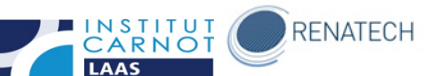

Arrivé à la pression atmosphérique, ouvrir le bâti en appuyant sur les deux boutons.

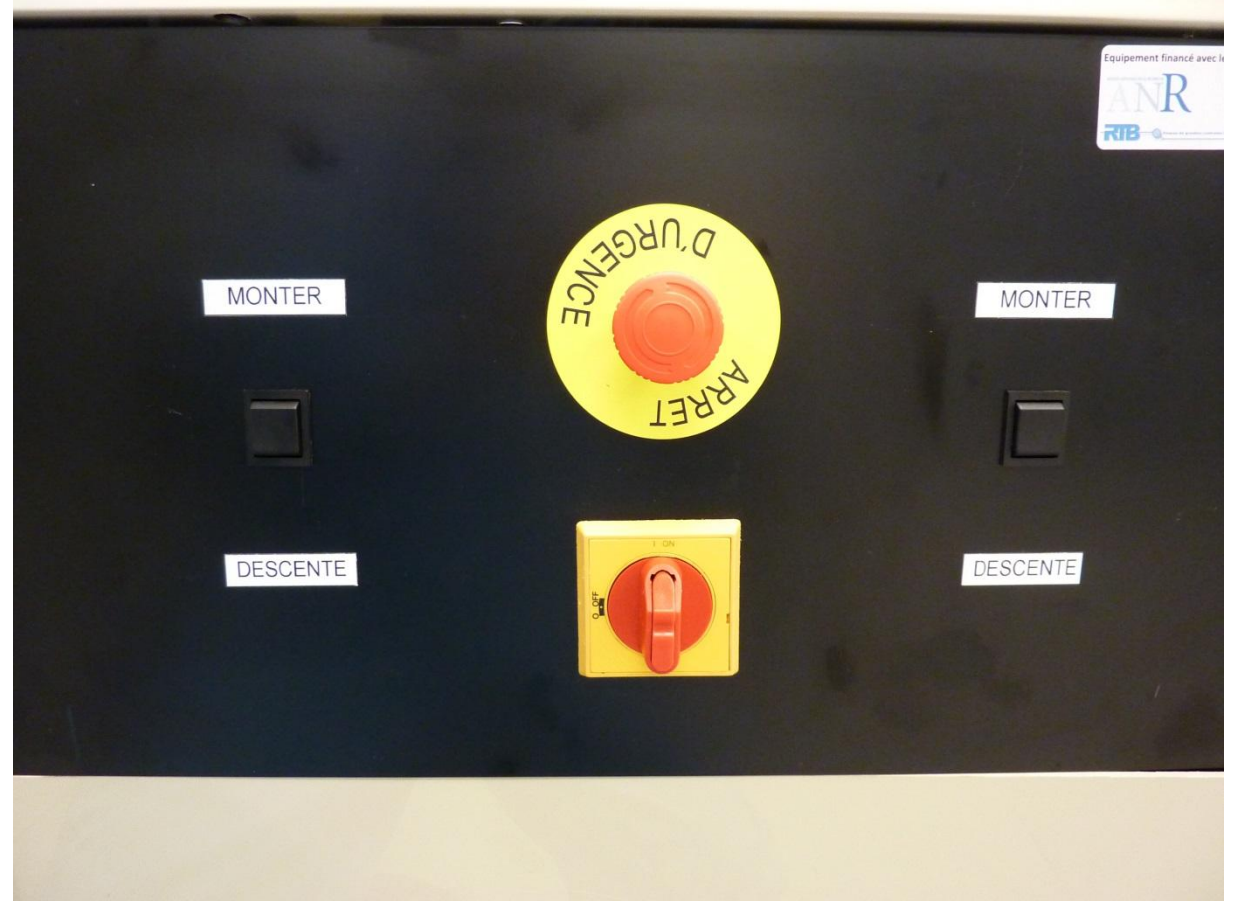

#### - **Pose des substrats et réapprovisionnement des charges**

Poser le substrat à métalliser sur le support prévu.

Poser une ou plusieurs charges de métaux dans les creusets correspondants.

Penser à remplacer le creuset par un propre si le métal à déposer ne correspond pas au métal contenu dans le creuset.

Le creuset S1 de gauche correspond aux métaux suivants : AuGe, Ge, Ni, Ti.

Le creuset S2 de droite correspond aux métaux suivants : Au et Ag.

#### - **Mise sous vide**

Fermer le bâti et cliquer sur le bouton POMPAGE puis DEMARRER.

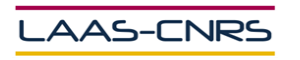

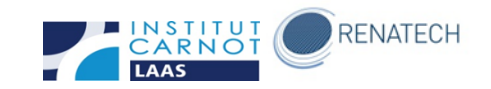

#### - **Métallisation**

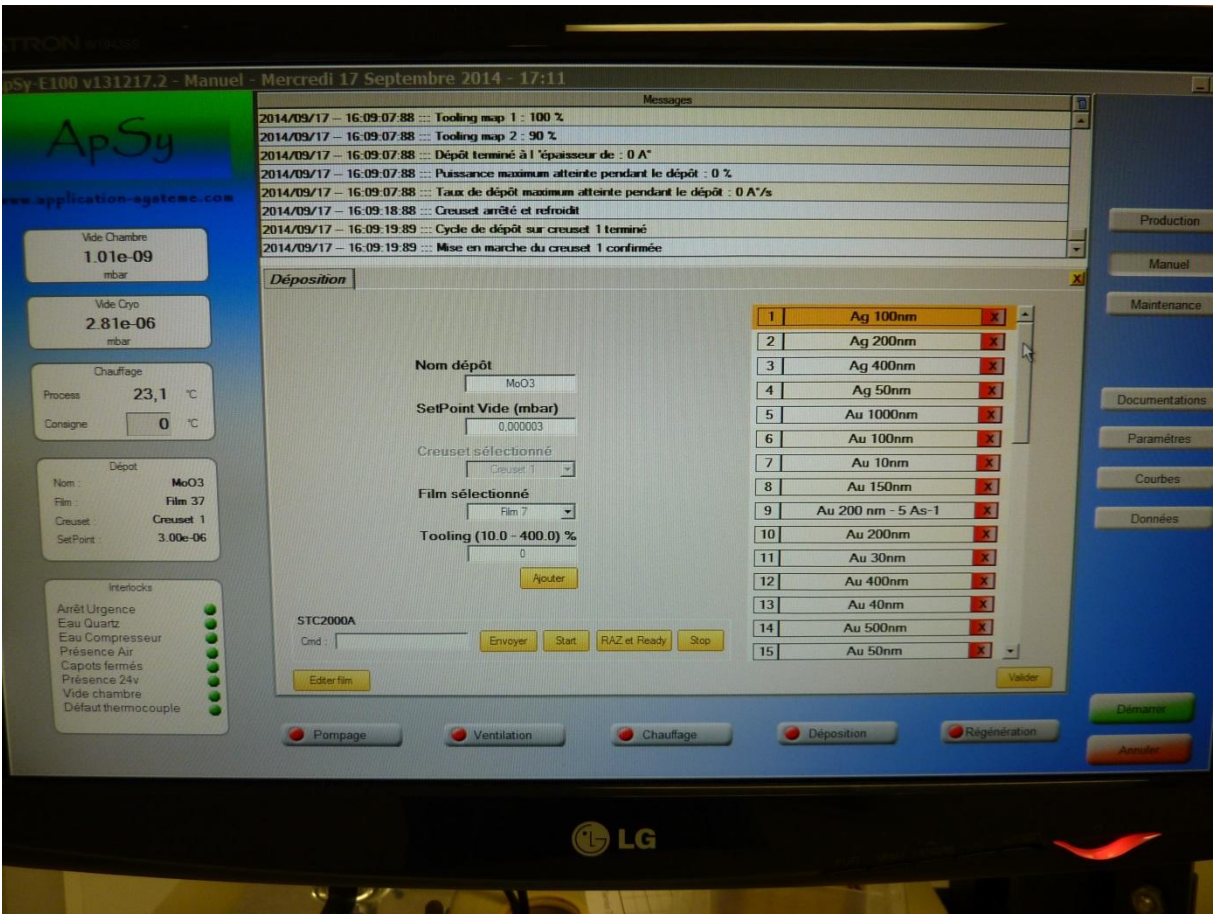

Cliquer sur DEPOSITION.

Choisir la recette et cliquer sur VALIDER. La recette doit s'afficher dans la case Dépôt à gauche.

Cliquer sur DEMARRER (vert)

Les étapes suivantes se feront de manière automatique :

- Pompage
- Attente du seuil de pompage
- Dépots

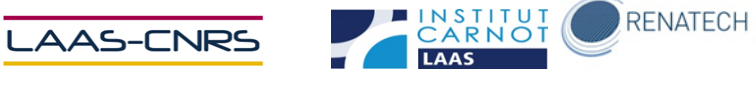

- **Fin du procédé**

Cliquer sur VENTILATION puis DEMARRER. Ouvrir l'enceinte, récupérer le substrat, fermer l'enceinte, cliquer sur POMPAGE puis DEMARRER.

#### <span id="page-6-0"></span>**Remarque :**

**Se noter sur GRR si ce n'est pas encore fait et remplir le cahier de suivi (s'il existe)**